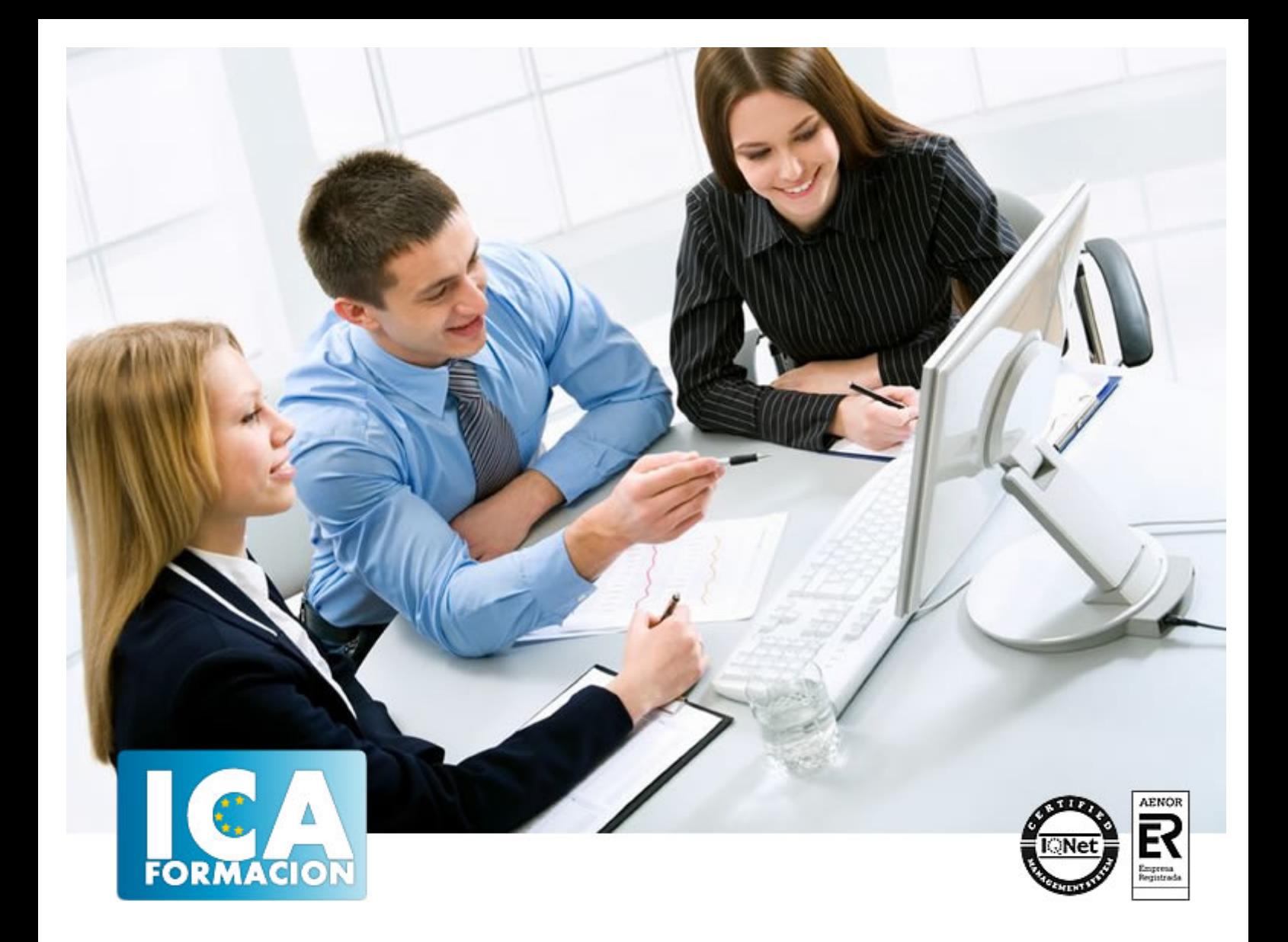

# **CREACIÓN Y DISEÑO DE ACTIVIDADES INTERACTIVAS CON HOT POTATOES**

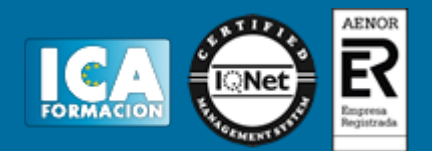

# **CREACIÓN Y DISEÑO DE ACTIVIDADES INTERACTIVAS CON HOT POTATOES**

**Duración:** 60 horas

**Precio:** consultar euros.

**Modalidad:** e-learning

#### **Objetivos:**

Objetivos generales de la actividad Dominar experimentalmente la herramienta de autor Hot Potatoes. Crear y diseñar diferentes tipos de actividades digitales e interactivas. Comprender y explotar las posibilidades pedagógicas de dicha herramienta Objetivos específicos de la actividad. Capítulo 1: Primeros pasos Conocer las distintas "patatas" en que se descompone el programa. Aproximarse al programa con la visualización de un ejercicio básico. Entender los requisitos técnicos para su uso. Percibir la utilidad pedagógica del programa. Capítulo 2: Instalación e idioma Conocer el procedimiento de instalación del programa en sistema operativo Windows. Conocer el procedimiento de instalación del programa en sistema operativo Linux. Conocer el procedimiento de instalación del programa en sistema operativo Mac Configurar el idioma de la interfaz del programa. Configurar el complemento Java. Capítulo 3: Crear un ejercicio Introducir los datos/contenidos del ejercicio. Ajustar los elementos de la configuración del ejercicio concreto. Exportar el ejercicio resultante a página web. Capítulo 4: Tipos de ejercicios Manejar básicamente JQuiz y crear ejercicios tipo cuestionarios, respuesta múltiple, abierta e híbrida. Manejar básicamente JCloze y crear ejercicios de rellenar huecos. Manejar básicamente JMatch y crearejercicios de relacionar elementos. Manejar básicamente JMix y crear ejercicios de ordenar palabras dentro de una frase. Manejar básicamente JCross y crear crucigramas. Capítulo 5: Formato y personalización Introducir texto, imágenes, tablas (los contenidos) en las actividades. Configurar las distintas opciones que nos ofrece cada patata o aplicación. Manejar las opciones de personalización para crear una actividad con una apariencia e interfaz atractiva y de impacto para el usuario. Exportar ejercicios a página web html. Exportar ejercicios a WebCT. Exportar ejercicios a Zip. Imprimir ejercicios. Capítulo 6: Elementos multimedia Colocar imágenes. Enlazar imágenes de Internet. Enlazar imágenes de nuestro disco duro local. Insertar enlaces o vínculos de Internet. Insertar enlaces o vínculos a un archivo local. Utilizar archivos de sonido y música. Conocer la aplicación para editar archivos de audio denominada Audacity. Insertar objetos multimedia. Insertar archivos de video. Capítulo 7: Unidades didácticas Conocer experimentalmente la herramienta The Masher para construir las unidades didácticas. Manejar avanzadamente la herramienta The Masher. Conocer experimentalmente la herramienta Kompozer para editar código html. Manejar básicamente de Kompozer para la optimización de las unidades didácticas. Capítulo 8: Publicación de proyectos interactivos Conocer las características esenciales de todo servidor FTP. Instalar del servidor FTP elegido (FileZilla) en Linux, Windows, Mac. Publicar en un blog, en la nube, en espacios virtuales de aprendizaje (Moodle, hotpotatoes.net, Agrega).

#### **Titulación:**

Créditos: Certificado por Universidad Rey Juan Carlos

#### **Metodología:**

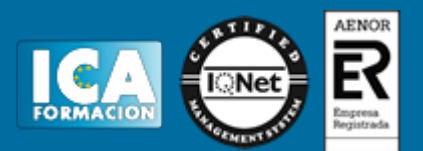

El Curso será desarrollado con una metodología a Distancia/on line. El sistema de enseñanza a distancia está organizado de tal forma que el alumno pueda compatibilizar el estudio con sus ocupaciones laborales o profesionales, también se realiza en esta modalidad para permitir el acceso al curso a aquellos alumnos que viven en zonas rurales lejos de los lugares habituales donde suelen realizarse los cursos y que tienen interés en continuar formándose. En este sistema de enseñanza el alumno tiene que seguir un aprendizaje sistemático y un ritmo de estudio, adaptado a sus circunstancias personales de tiempo

El alumno dispondrá de un extenso material sobre los aspectos teóricos del Curso que deberá estudiar para la realización de pruebas objetivas tipo test. Para el aprobado se exigirá un mínimo de 75% del total de las respuestas acertadas.

El Alumno tendrá siempre que quiera a su disposición la atención de los profesionales tutores del curso. Así como consultas telefónicas y a través de la plataforma de teleformación si el curso es on line. Entre el material entregado en este curso se adjunta un documento llamado Guía del Alumno dónde aparece un horario de tutorías telefónicas y una dirección de e-mail dónde podrá enviar sus consultas, dudas y ejercicios El alumno cuenta con un período máximo de tiempo para la finalización del curso, que dependerá del tipo de curso elegido y de las horas del mismo.

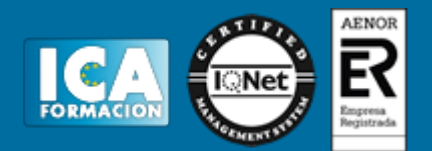

### **Profesorado:**

Nuestro Centro fundado en 1996 dispone de 1000 m2 dedicados a formación y de 7 campus virtuales.

Tenemos una extensa plantilla de profesores especializados en las diferentes áreas formativas con amplia experiencia docentes: Médicos, Diplomados/as en enfermería, Licenciados/as en psicología, Licencidos/as en odontología, Licenciados/as en Veterinaria, Especialistas en Administración de empresas, Economistas, Ingenieros en informática, Educadodores/as sociales etc…

El alumno podrá contactar con los profesores y formular todo tipo de dudas y consultas de las siguientes formas:

-Por el aula virtual, si su curso es on line -Por e-mail -Por teléfono

#### **Medios y materiales docentes**

-Temario desarrollado.

-Pruebas objetivas de autoevaluación y evaluación.

-Consultas y Tutorías personalizadas a través de teléfono, correo, fax, Internet y de la Plataforma propia de Teleformación de la que dispone el Centro.

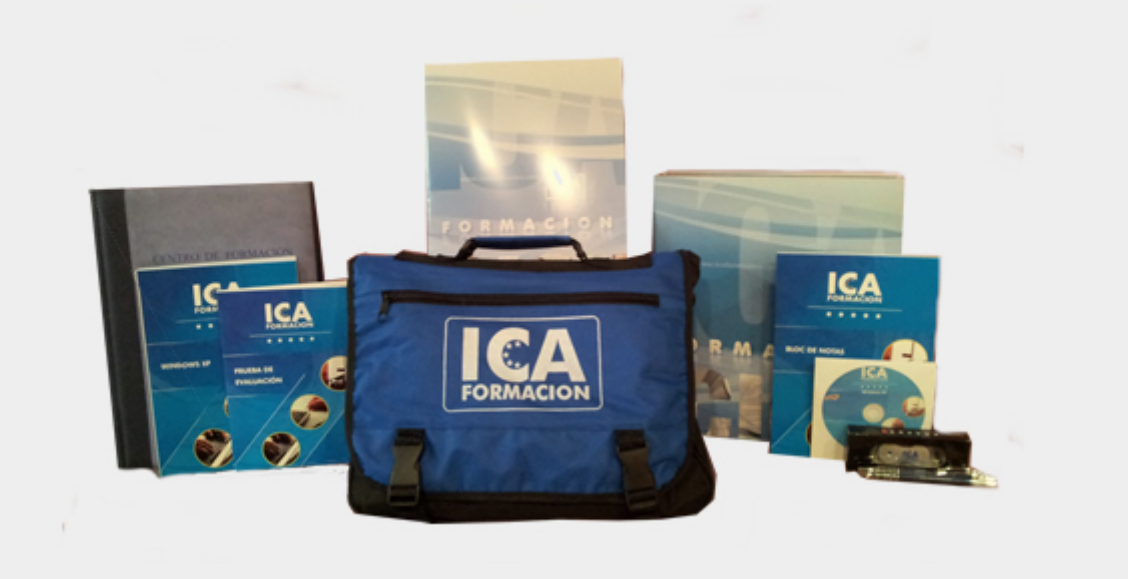

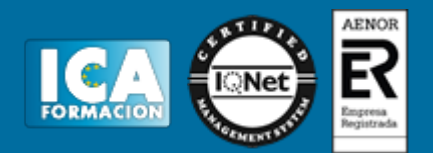

## **Titulación:**

Una vez finalizado el curso, el alumno recibirá por correo o mensajería la titulación que acredita el haber superado con éxito todas las pruebas de conocimientos propuestas en el mismo.

### **Programa del curso:**

Capítulo 1: Primeros pasos

- Conocer los elementos constitutivos de la herramienta.
- Conocimiento de las características técnicas del programa.
- Conocimiento del procedimiento básico de creación de un ejercicio.

Capítulo 2: Instalación e Idiomas

- Conocer el procedimiento de instalación del programa en diversos sistemas operativos.
- Configurar las opciones básicas de esta herramienta y sus complementos.

Capítulo 3: Crear un ejercicio

● Conocer los pasos necesarios para crear un ejercicio con la herramienta.

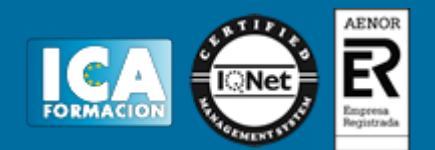

Capítulo 4: Tipos de ejercicios

● Características y entresijos para el manejo básico de cada uno de las distintas aplicaciones o patatas para crear diferentes tipos de ejercicios.

Capítulo 5: Formato y personalización

- Configuración de ejercicios.
- Adecuación del ejercicio a los contenidos o área de conocimiento y nivel educativo.
- Exportación de las actividades a diferentes formatos.

Capítulo 6: Elementos multimedia

- Distintos elementos multimedia que posibilita insertar Hot Potatoes para enriquecer las actividades o ejercicios creados.
- Conferir un uso pedagógico a dichos objetos multimedia.

Capítulo 7: Unidades didácticas

- Enlazar unos ejercicios con otros para crear índices coherentes y coordinados.
- Unidades de aprendizaje.

Capítulo 8: Publicación de proyectos interactivos

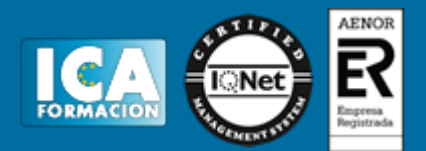

- Conocimiento experimental de un servidor FTP (FileZilla) para la trasferencia y difusión de archivos.
- Conocimiento aplicativo de otros medios de difusión y publicación de los archivos que contienen las actividades y ejercicios, en forma de unidades didácticas, creados.

Bibliografía

Glosario